# A Best Practice Guide and Checklist for Power BI Projects

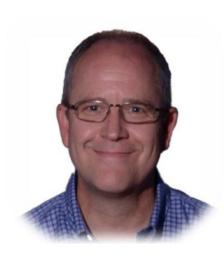

Paul Turley
Principal Consultant,
Pragmatic Works
Microsoft Data Platform MVP

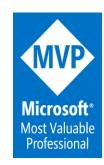

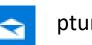

pturley@pragmaticworks.com

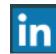

linkedin.com/in/pturley

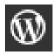

SqlServerBi.blog

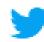

@Paul\_Turley

## Objective

Set of guidelines that address many aspects of new projects.

Recommendations are applicable in most use cases.

Living document with ongoing revisions with the goal to provide a comprehensive, best practices guide as the platform continues to mature and as experts continue to use it.

## sqlserverbi.blog/2019/08/24/power-bi-project-good-and-best-practices

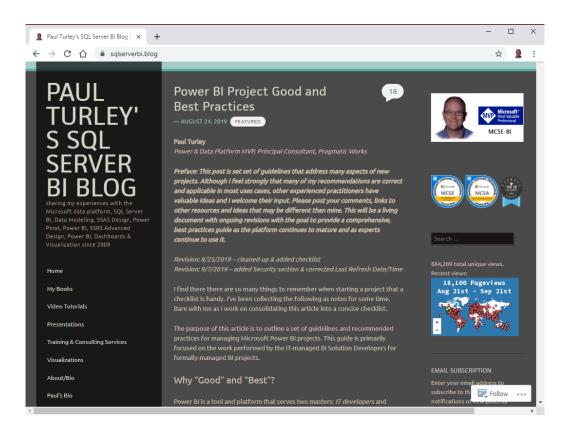

### This Session is:

#### ...about options and choices

#### ...it is:

- NOT a 100-level introduction to Power BI
- NOT a technical "how-to" deep dive but we will discuss some technical topics
- Guidelines for experienced
   Business Intelligence & Power BI practitioners
- Good knowledge for lessexperienced Power BI developers

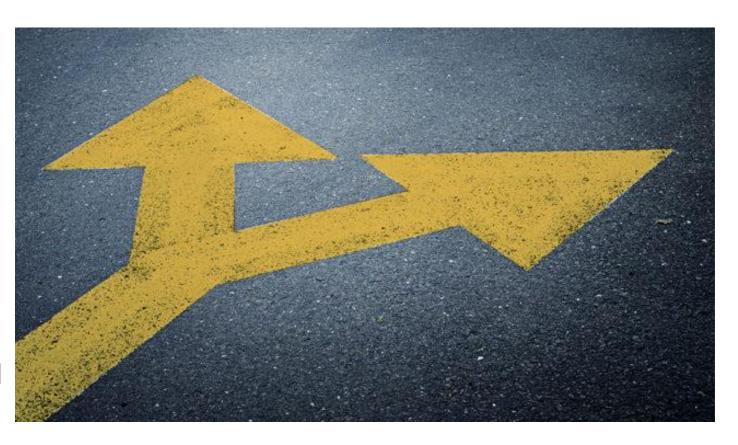

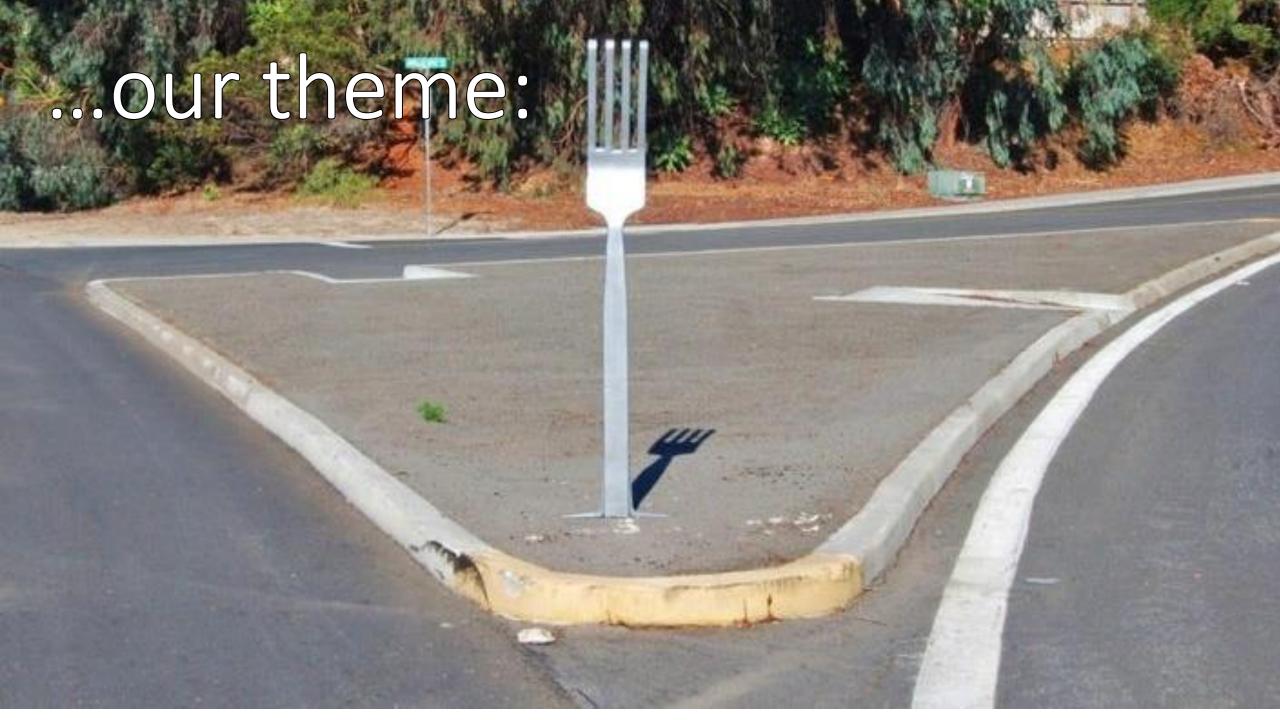

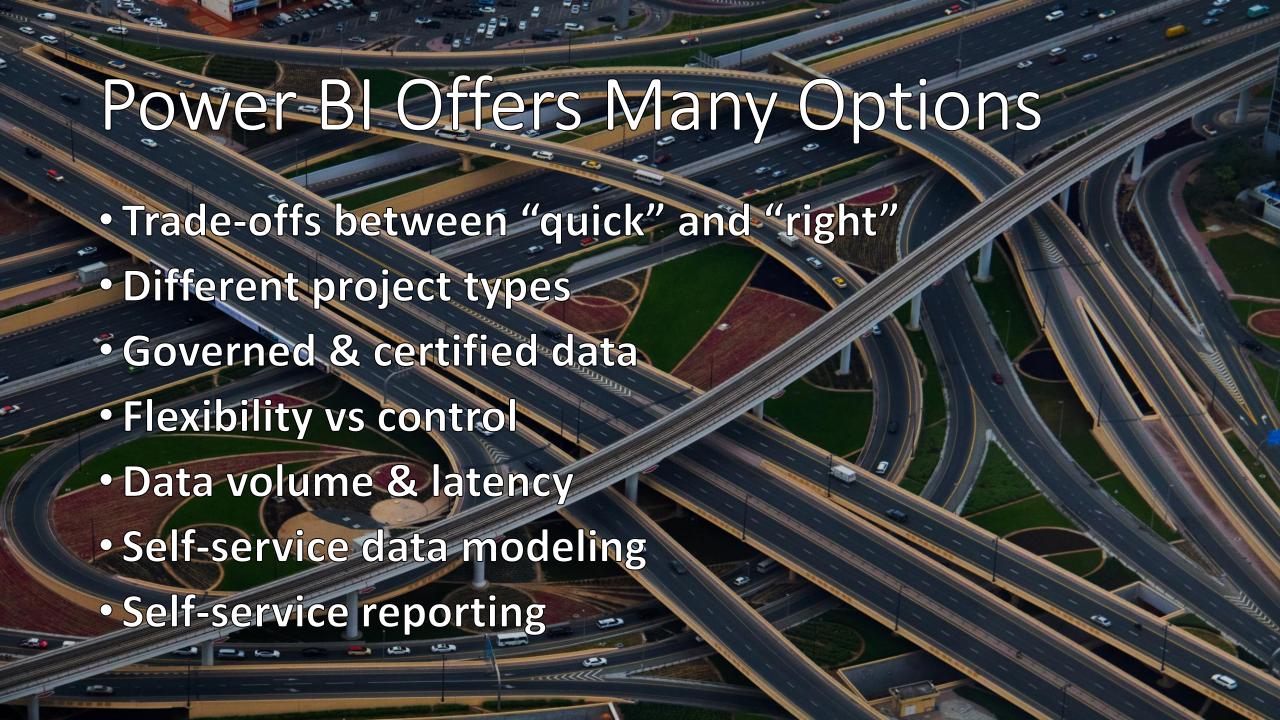

## **Solution Architecture**

All Business Intelligence projects involve the same essential components including:

- Source Queries
- Data transformation steps
- Semantic data model
- Calculations (typically measures)
- Data visualizations

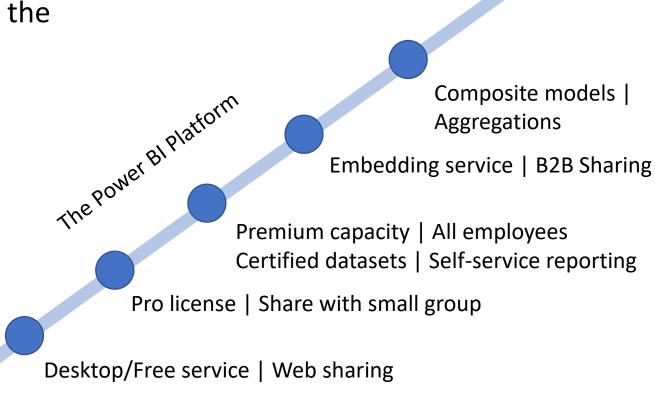

## Checklist: Identify Your Audience

Categorize the solution by identifying the author & user roles related to the project

## Author role: Business Data Analyst Author role: Skilled Data Modeler, Analyst, Data Scientist Author role: IT BI Developer

#### User roles:

Users' role: Report/Dashboard
 Consumer
 Users' role: Self-service Report
 Author
 Users' role: Advanced Data Analyst

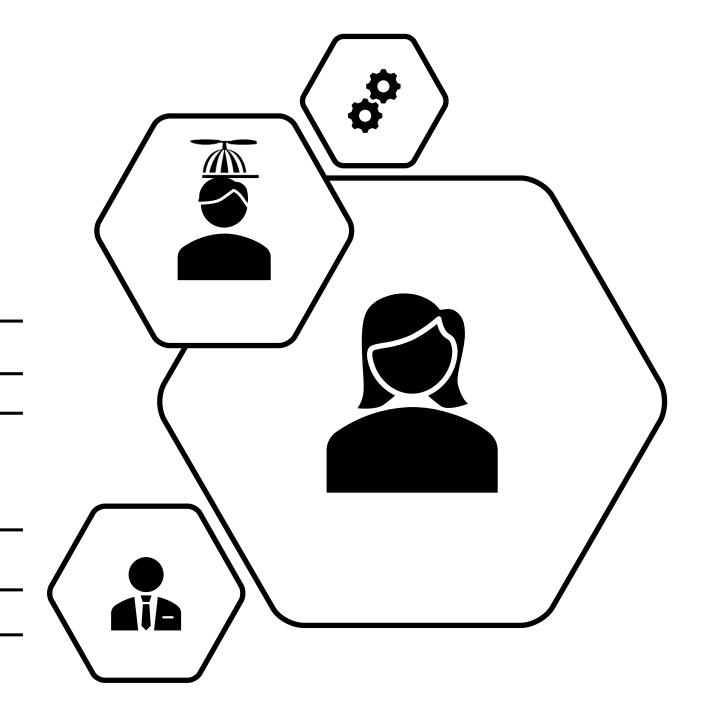

## Formal vs Informal Project

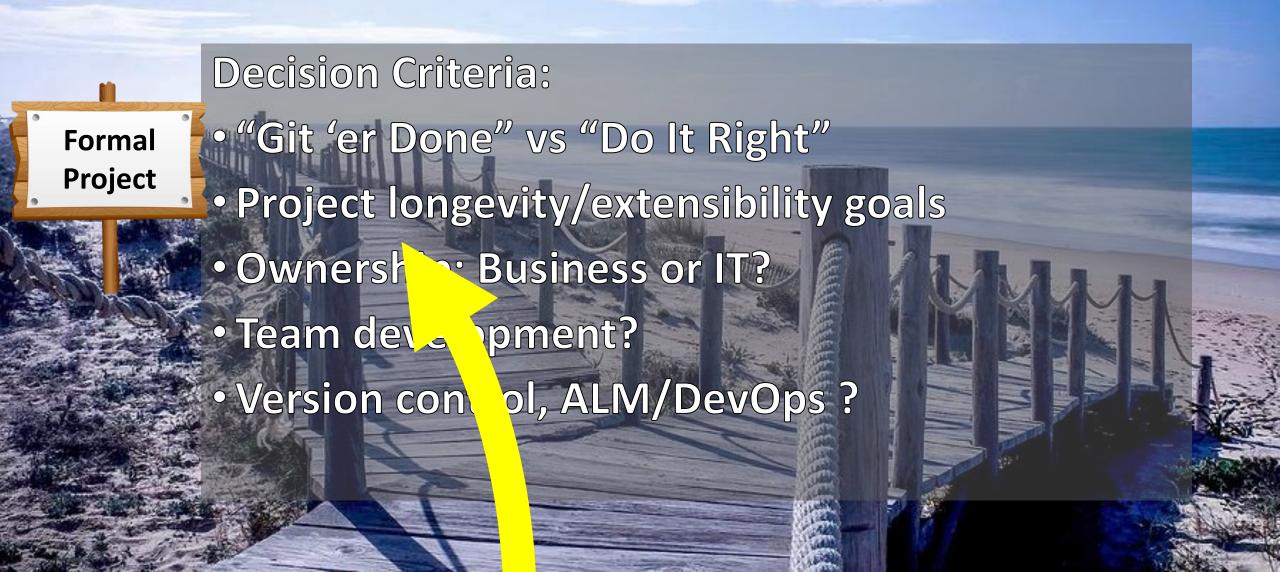

## Checklist: Solution Type for the project

| lde | ntify the Project Type & related Solution Architecture:                                                                                                    |
|-----|----------------------------------------------------------------------------------------------------|
|     | Formal projects  are scoped, funded, staffed and executed with the collaboration of a business champion and stakeholders; and IT Business Intelligence developers and data managers. These projects promote business and IT-governed datasets and certified reports.     |
|     | Informal projects<br>are executed by business users and are considered ad hoc in nature. Datasets are generally<br>not IT governed, and reports are typically not certified.                                                                                             |
|     | Hybrid projects<br>can be anything in-between. They might be a user-authored report using published, certifie<br>dataset used for self-service reporting. Informal, self-service datasets can be migrated to<br>governed datasets in collaborative IT/business projects. |

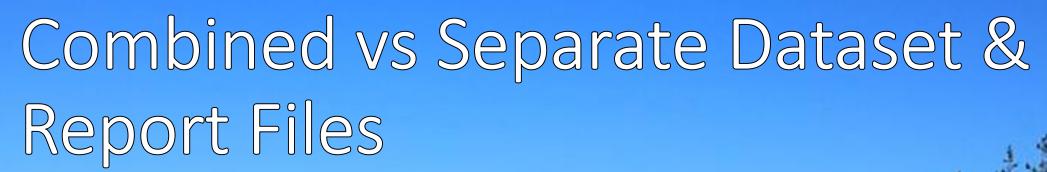

## **Decision Criteria:**

- Simplicity vs Separation of development
- Self-service reporting vs self-service data modeling
- Certified datasets?
- Certified reports?

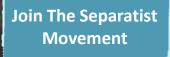

## Checklist: Dataset & Report Architecture

#### **Choose dataset architecture:** Single PBIX file For small group, departmental project authored by one developer for a limited group of users **Separate dataset and report PBIX** Design & deploy a separate dataset PBIX file – from report file(s) – when the dataset should be branded as a Certified dataset. For formal projects with more than one dataset & report developer, to coordinate work SSAS/AAS as a data modeling option when those databases exist or where IT operations insist on managing development and maintenance through integrated source control (e.g. Visual Studio Team Services & Azure DevOps)

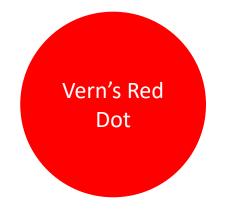

## **Operational & Paginated Reports**

- Power BI is not a replacement for paginated, operational reporting
- For static, multi-page, printable reports; use SQL Server Reporting Services (SSRS) aka "Paginated Reports" instead of Power BI
- Paginated Reports/SSRS is integrated into the Power BI service with Premium capacity licensing and can be integrated with interactive Power BI reports and Power BI data datasets
- To a limited degree, some operational reports can be reproduced using Power BI reports and SSRS can be used, some a limited degree, to create interactive reports

## If Users Need Excel, Give them Excel

- Teach analyst users how to use Excel with Power BI
- Don't "export", ..."connect"
- "Analyze In Excel" allows Excel to connect, live, to a published Power BI dataset
- Now available to Power BI Pro & Free Premium licensed users
- Now available to "free" licensed users in a Premium

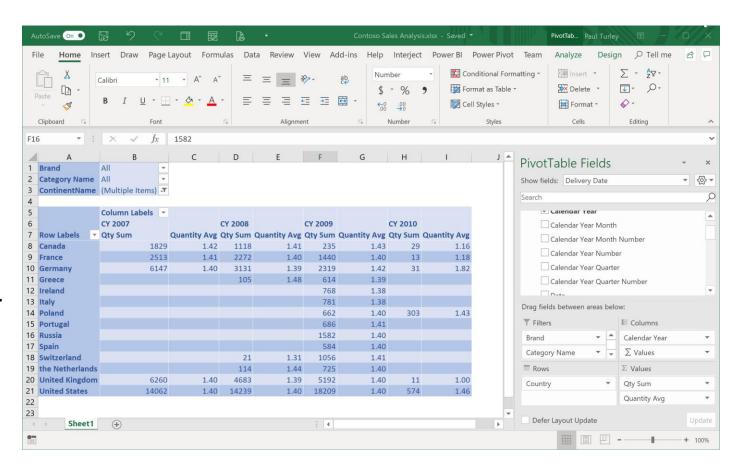

## Checklist: Report Types

## Dashboard & Scorecard style reporting

- Infographics
- KPIs & scorecards
- Segmented comparisons
- | Time-series trends

## Statistical & Scientific analysis

- Deviations & percentiles
- Forecast trends & predictions
- Scatter plots
- Population analysis

## Financial balances & worksheets

- Cost accounting & balance sheets
- General ledger
- Accounts receivable & payable
- Invoices
- Forms & lists

## **Checklist: Query Optimization**

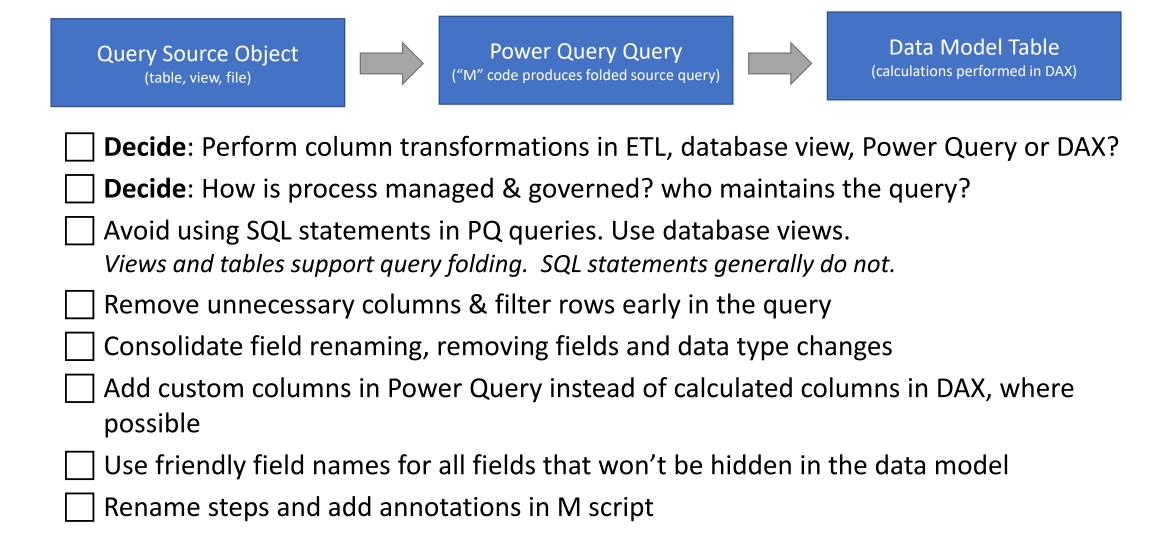

## Workspace and App Management

For a formal project, create the following workspaces:

- DEV Workspace Only development team members need Contributor access to this workspace. This workspace does not need to have Premium capacity; unless, developers need to unit test incremental refresh or other Premium features.

  OA Workspace All testers must have View access for testing and
- QA Workspace All testers must have View access for testing and Contributor access for report authoring. Should be in Premium capacity to test incremental refresh.
  - PROD Workspace Omit the "PROD" designation in the name. This workspace will be the name of the published app that users will see in their Apps, Home and Favorite pages so use a name that is simple and sensible. Must have Premium capacity to share the app with non-Pro licensed users.

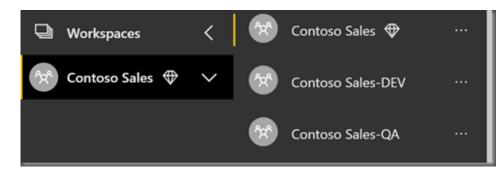

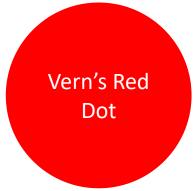

#### **Deployment Options:**

- PowerShell script may be used to publish datasets and reports, and to change dataset bindings. It is possible to either publish to a
  production workspace or to effectively move assets from one workspace to another. This approach is discussed briefly in the <a href="Power Bl Enterprise Deployment Guide">Power Bl Enterprise Deployment Guide</a>. Other approaches are discussed here: <a href="Power Bl release management">Power Bl release management</a>
- OneDrive folder sync for development workspaces (later slide)

## **Promote Self-service Reporting**

#### **Non-governed Data**

- Teach & support analyst users to use Power BI to acquire, mashup & model data
- "make mistakes, get messy"
  - Lilly Tomlin, Miss Frizzle
- Deploy to "user" designated workspaces
- User-authored solutions be used to prototype & pattern governed data models

#### **Governed Data**

- Separate datasets from reports
- Publish to a secured & managed workspace
- Promote & Certify datasets
- Use dataflows for standardized common data models
- Enable users to connect to published datasets & create their own reports

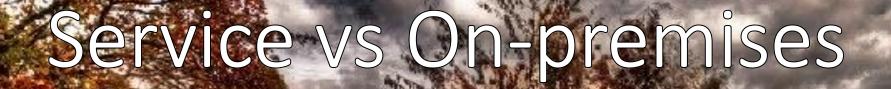

- Power BI services offers the most complete feature set
- osoft's priority & strategic direction is the cloud To The Cloud Cloud Cloud To The Cloud Cloud Cloud To The Cloud Cloud Cloud To The Cloud Cloud Cloud To The Cloud Cloud Cloud Cloud Cloud To The Cloud Cloud Cl
  - On-pr can support in-house storage compliance
  - Cloud ave sion prevents some customers from using the Power 'service

## Storage Mode: Import vs DirectQuery

- Power BI 99 % Import Import data Into I
- · Uses columna 1 % DQ or Composite
- Highest performante

- DirectQuery doesn't copy data into model
- Usually slower & restrictive
- Hybrid/composite models enable both modes... drill to real-time data

## Implicit vs Explicit Measures

- "Implicit measure": Numeric columns can be aggregated using default summarization
- Explicitly-defined measures provides single, consistent method for all calculation
- Implicit measures are not supporte by many client tools such as Excel
- Explicit measures provide more caulation flexibility

Warning: Explicit
Measures

## Implicit and Explicit Measure Guidelines

#### Implicit measure

= numeric field with default summarization

#### **Explicit measure**

- = Defined using DAX expression
- Implicit measures are typically OK in informal projects
- Measures should be explicitly defined in formal data models
- Implicit measures don't work in some client tools

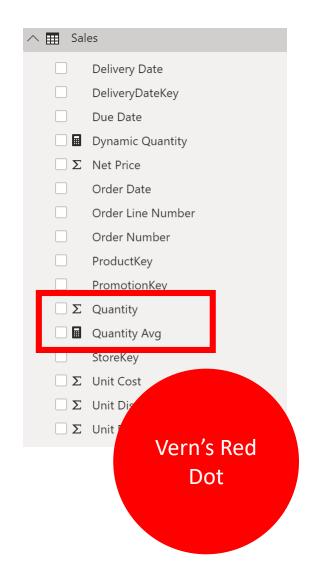

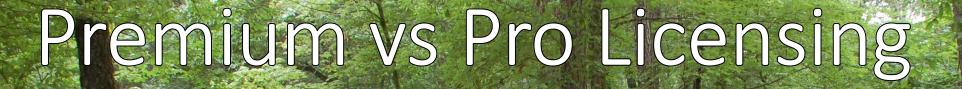

- Shared capacity typically supports 8-10 concurrent users

  On The Smath
- Dedicated capacity man be scaled to support hundreds of concurrent users
- Many enterprise-scale catures regrete Premium licensing
- Monthly licens break-even cost: 500 users

## **Certified & Shared Datasets**

- Use Dataset endorsement
   & certification in the
   service
- Certification can be managed by security group
- Access to datasets can be restricted to certified datasets
- Organization defines certification policy & provides documentation

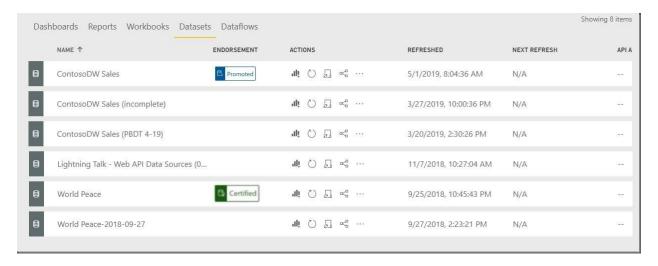

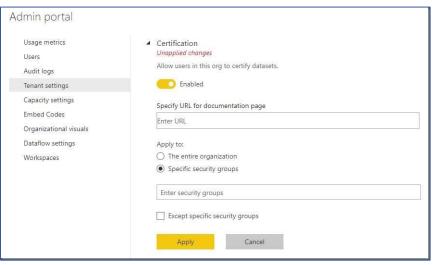

## **Enterprise Scale Options**

In many ways, Power BI has now surpassed the capabilities of SQL Server Analysis Services. Microsoft are investing in the enterprise capabilities of the Power BI platform by enhancing Power BI Premium Capacity, adding Paginated Report and features to support massive scale specialized use cases. Consider the present and planned capabilities of the Power BI platform; before, choosing another data modeling tool such as SSAS.

#### **Resources:**

https://sqlserverbi.blog/2018/07/27/power-bi-for-grownups

https://sqlserverbi.blog/2018/12/13/data-model-options-for-power-bi-solutions

## Power BI Licensing Plan Checklist

| Capacity and platform:                                                           | On-premises server:                                                                                                    |  |  |
|----------------------------------------------------------------------------------|----------------------------------------------------------------------------------------------------|--|--|
| Shared capacity service:                                                         | <ul><li>☐ SQL Server Enterprise + SA, or:</li><li>☐ Premium license</li><li>Assign user licenses and access:</li></ul> |  |  |
| <u> </u>                                                                         |                                                                                                    |  |  |
| Assign user licenses  Dedicated capacity:                                        |                                                                                                    |  |  |
| Are Premium features required?                                                   | Assign Pro licenses to all developers, admins and report author users                                                  |  |  |
| Is dedicated capacity needed?  Is Premium more cost-effective than licensing all | ☐ If Premium, use app deployment & assign Free licenses to all users                                                   |  |  |
| users?                                                                           | Assign membership and access to workspaces                                                                             |  |  |

## Managing Power BI Desktop Files

- Store in a centrally managed network-assessable folder
   The storage folder should support automatic backup and recovery in the case of storage loss.
- Report and dataset developers must open files from the Windows file system
  - Files must either reside in or be synchronized with the Windows file system.
- Files containing imported data typically range in size from 100 to 600 MB. Any shared folder synchronization or disaster recovery system should be designed to effectively handle multiple files of this size.

#### **Options:**

- OneDrive For Business (shared by team, with folder synchronization).
- SharePoint or SharePoint Online (with folder synchronization).
- GitHub and/or VSTS with local repository & folder synchronization. If used, Git must be configured for large file storage (LFS) if PBIX files are to be stored in the repository.

## Folder & Workspace Synchronization

- 1. Create team site in Office 365, add developers
- 2. Create development folder in team site & synchronize with desktop
- 3. Create workspace(s) & set OneDrive group
- 4. Add PBIX files to workspace using Get Data from team OneDrive folder
- 5. Edit & save PBIX files. Deployment is automatic.

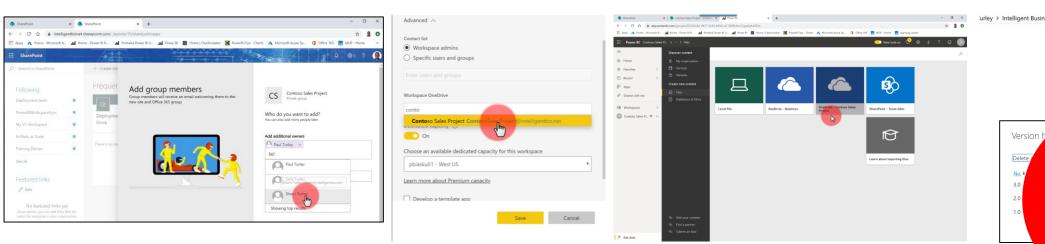

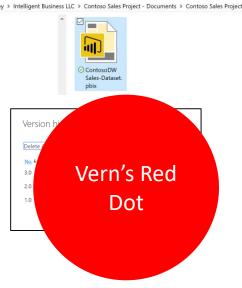

## File & Workspace Management Checklist

| Create storage locations and folder structure for                               |
|---------------------------------------------------------------------------------|
| Development file management:                                                    |
| Development file storage                                                        |
| ☐ Team member collaboration environment & processes                             |
| Folder synchronization                                                          |
| Define File naming standards                                                    |
| Decide on dataset and report names                                              |
| Define the Version Control & Lifecycle Management:                              |
| Postfix files with 3-part version number                                        |
| <ul><li>Remove version number from published files in QA and<br/>PROD</li></ul> |
| Create Version History table in Power Query                                     |
| ☐ Increment version numbers in data model                                       |
| ☐ Backup PBIT files for archive                                                 |
| Create measures: Last Refresh Date/Time                                         |
| Create measure: Current Version                                                 |
| Add data model info page to report                                              |

| Decide on Workspace and App Management, workspace & app name, etc.: |                                                                                                    |  |
|---------------------------------------------------------------------|----------------------------------------------------------------------------------------------------|--|
|                                                                     | Create PROD workspace (omit PRD from name), assign dedicated capacity if available.                                        |  |
|                                                                     | Create QA workspace (post-fix name with QA), assign dedicated capacity                                                     |  |
|                                                                     | (optionally) Create DEV workspace (postfix name with DEV), dedicated capacity not required (or combine with QA workspace). |  |

## **Model Design Guidelines**

- Dimensional design concepts haven't changed in 20 years & are as true as ever
- Dimensional modeling "rules" should be followed but can be relaxed for Power BI in certain cases, such as:
  - Leaving some dimensional attributes in fact tables
  - Use natural keys rather than generating surrogate keys
- The art of dimensional modeling ranges from simple to complex. Start with the basics.
- Flattened "spreadsheet" models are OK for small, informal projects but have significant limitations
- As models grow in size & complexity, data quality challenges will surface that can be solved by implementing proper governance controls

The Kimball Method: <a href="https://www.kimballgroup.com/data-warehouse-business-intelligence-resources/kimball-techniques/dimensional-modeling-techniques">https://www.kimballgroup.com/data-warehouse-business-intelligence-resources/kimball-techniques/dimensional-modeling-techniques</a>
Lawrence Corr, Model Storming Agile method: <a href="https://modelstorming.com/hierarchy-map">https://modelstorming.com/hierarchy-map</a>

## **Model Design Checklist**

| Model for the user experience, not for developers                                                                                                    | for maintainability.                                                                                                    |
|----------------------------------------------------------------------------------------------------|----------------------------------------------------------------------------------------------------|
| Build star schemas  Wherever possible, reshape data into fact a dimension tables with single key, one-to-many relationships from dimensions to fact.  Enforce dimension key uniqueness                                                                                                    | Annotate code Use in-line comments and annotations in all code including SQL, M and DAX; to explain calculation logic and provide author and revision information.                                                                                                    |
| Just because a key value "should" be unique, there is no guarantee that it will be unless enforced at the data source. Perform grouping and duplicate reduction in the data source views or Power Query queries to guarantee uniqueness. Duplicate record count checks and other mechanisms can be applied to audit source data for integrity but do not allow the data model to violate these rules. | <ul> <li>☐ Remove all unused fields – if in doubt, take it out</li> <li>☐ Hide all fields not used directly by users         primary and foreign key columns, numeric columns used to create measures, and columns used to specify the sort order of other fields.     </li> <li>☐ Use friendly field names</li> </ul> |
| Avoid bi-directional filters & unnecessary bridging tables  These data modelling patterns adversely affect performance.                                                                                                    | Rename all visible columns (in Power Query) to short but user-friendly names with mixed case and spaces.                                                                                                    |
| <b>Consider using DAX measures</b> rather than complex & inefficient relationships                                                                                                    | Set to <u>Do Not Summarize</u> Any non-hidden numeric columns that are not intended to roll-up                                                                                                    |
| Create custom columns in Power Query  Rather than DAX calculated columns wherever possible for row- level derived columns. This maintains a consistent design pattern                                                                                                    | or summarize values. Columns set to summarize are indicated with a Sigma icon.                                                                                                    |

## **Managing Dataset Size with Parameters**

▲ Parameters [3]

ModelVersion (1.0.0.1)

RangeStart (1/1/2009 12:00:00 AM)

- Use parameters whether implementing incremental refresh or not
- RangeStart & RangeEnd
   parameters must be date/time
   type
- Apply range filter on date/time column in Power Query

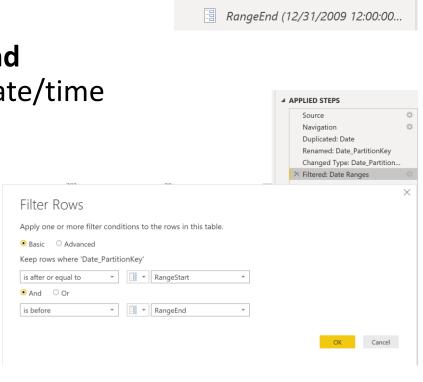

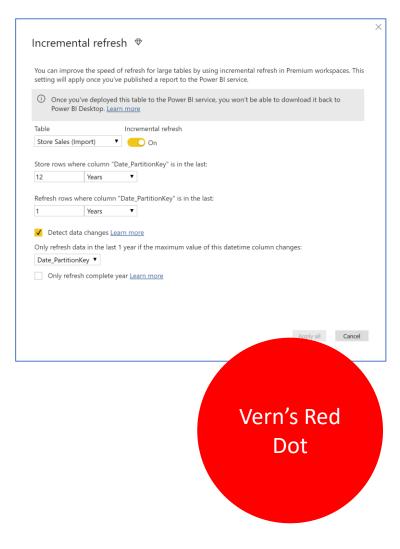

\*Incremental Refresh is a Premium feature

## Training & Usability Support Plan Checklist

#### **Training Guidelines:**

For general best practice training, don't reinvent the wheel. There are many good books and training programs available that took several years to develop. Best practices continue to evolve quickly.

Promote and teach "your way" within your organization. Don't just turn users loose with the tools and expect them to make good decisions.

#### **Training and Usability Support:**

| •             | 1 1                         | <b>0</b> 1                     |           |
|---------------|-----------------------------|--------------------------------|-----------|
| Usabilit      | y training for read-only re | eport/app users                |           |
| Self-ser      | vice reporting for Novice   | Report Authors & Data Anal     | ysts      |
| ☐ Training    | for advanced analysts &     | developers                     |           |
|               |                             |                                |           |
| Choose or dev | elop training platform      | & curriculum:                  |           |
| ☐ Third-pa    | arty training courses for d | leveloper orientation          |           |
| Use inte      | ernal training & support to | o direct users to your solutio | n         |
| Teach u       | sers to use governed data   | asets, standard or self-servic | e reports |
|               |                             |                                |           |

Develop & Document Support & training plan for users:

## **Master Project Preparation Checklist**

| Solution Audience:                                                                             | insist o management development and maintenance through integrated source control                                 | Remove version number from published files in QA and PROD                                                       | source data into conformed dimension & fact tables                                 |
|------------------------------------------------------------------------------------------------|----------------------------------------------------------------------------------------------------|----------------------------------------------------------------------------------------------------|------------------------------------------------------------------------------------|
| Categorize the solution by identifying the author & user roles related to the project:         |                                                                                                    | ☐ Create Version History table in Power Query ☐ Increment version numbers in data model                         | Create views in database for each dimension and                                    |
| Author role: Business Data Analyst                                                             | Identify the Project Type & related Solution<br>Architecture:                                                     | Backup PBIT files for archive Create measures: Last Refresh Date/Time                                           | fact  Enforce key uniqueness to remove all duplicate                               |
| Author role: Skilled Data Modeler, Analyst, Data Scientist                                     | Project type: Formal project Project type: Informal project                                                       | Create measure: Current Version                                                                                 | keys from all dimension tables  Query Date dim/lookup table at source if it exists |
| Author role: IT BI Developer                                                                   | Project type: Hybrid project                                                                                      | Add data model info page to report  Decide on Workspace and App Management,                                     | If not available, generate Date dim/lookup table                                   |
| Users' role: Report/Dashboard Consumer                                                         | <ul><li>Architectural approach: Single PBIX</li><li>Architectural approach: Separate dataset</li></ul>            | workspace & app name, etc.:                                                                                     | in Power Query                                                                     |
| Users' role: Self-service Report Author                                                        | and report PBIX  Architectural approach: Report PBIX                                                              | <ul> <li>Create PROD workspace (omit PRD from<br/>name), assign dedicated capacity if<br/>available.</li> </ul> | Data modeling:                                                                     |
| Users' role: Advanced Data Analyst                                                             | connected to SSAS or AAS                                                                                          | Create QA workspace (post-fix name with QA), assign dedicated capacity                                          | Build star schemas                                                                 |
| Training and Usability Support:  Develop & Document Support & training plan for                | Understand DirectQuery model trade-offs and special use cases. Avoid if possible.                                 | (optionally) Create DEV workspace (postfix name with DEV), dedicated capacity not                               | Enforce dimension key uniqueness                                                   |
| users:  Usability training for read-only report/app                                            | <ul> <li>Define your Release Management, DevOps &amp;<br/>Automation strategy (if any – Might be OK to</li> </ul> | required (or combine with QA workspace).                                                                        | <ul> <li>Avoid bi-directional filters &amp; unnecessary bridging tables</li> </ul> |
| users  Self-service reporting for Novice Report                                                | deploy files manuall, to automate or not to automate)                                                             | Assign licenses and access:                                                                                     | Consider using DAX measures rather than complex & inefficient relationships        |
| Authors & Data Analysts  Solution Type & Architecture:                                         | File & Workspace Management:                                                                                      | Assign Pro licenses to all developers, admins and                                                               | Create custom columns in Power Query                                               |
| Identify the Solution Type for the project. This                                               | Create storage locations and folder structure for<br>Development file management:                                 | report author users (QA?)  Assign Free licenses to all users if Premium/app                                     | ☐ Annotate code                                                                    |
| will guide other project management designs:                                                   | ☐ Development file storage                                                                                        | deployment will be used                                                                                         | Hide all fields not used directly by users                                         |
| Design single PBIX file for small group, departmental project authored by one developer        | Team member collaboration environment & processes                                                                 | Assign membership and access to workspaces                                                                      | Use friendly field names                                                           |
| for a limited group of users  Design & deploy a separate dataset PBIX file —                   | Folder synchronization                                                                                            | Query Design:  Create fact date range filter parameters:                                                        | Set to Do Not Summarize                                                            |
| from report file(s) – when the dataset should be branded as a Certified dataset                | ☐ Define File naming standards                                                                                    | RangeStart & RangeEnd to reduce volume in PBIX file under 400 MB.                                               |                                                                                    |
| Design separate dataset and report PBIX files for formal projects with more than one dataset & |                                                                                                    | Filter large fact tables with range filters, consider                                                           |                                                                                    |
| report developer, to coordinate work                                                           | Define the Version Control & Lifecycle<br>Management:                                                             | incremental refresh policies if slow and/or over 800 MB compressed.                                             |                                                                                    |
| Use SSAS/AAS as a data modeling option when those databases exist or where IT operations       | Postfix files with 3-part version number                                                                          | Design source queries (T-SQL?) to reshape                                                                       |                                                                                    |

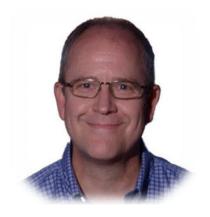

Paul Turley

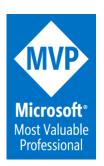

- pturley@pragmaticworks.com
- in linkedin.com/in/pturley
- SqlServerBi.blog
- @Paul\_Turley

Please connect with me using one of these mediums